## Guide to Workzone

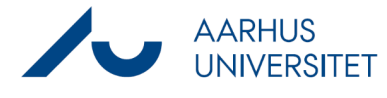

## **Attach Workzone documents in an email via Workzone365**

This guide describes how you attach Workzone documents to an email in Outlook via Workzone365. You can attach documents to your email in two ways:

- Copy the documents to your clipboard in Workzone Client and paste them into a new email in Outlook
- Search for and attach documents in the Workzone365-pane

#### **Copy the documents to your clipboard in Workzone Client and paste them into a new email in Outlook**

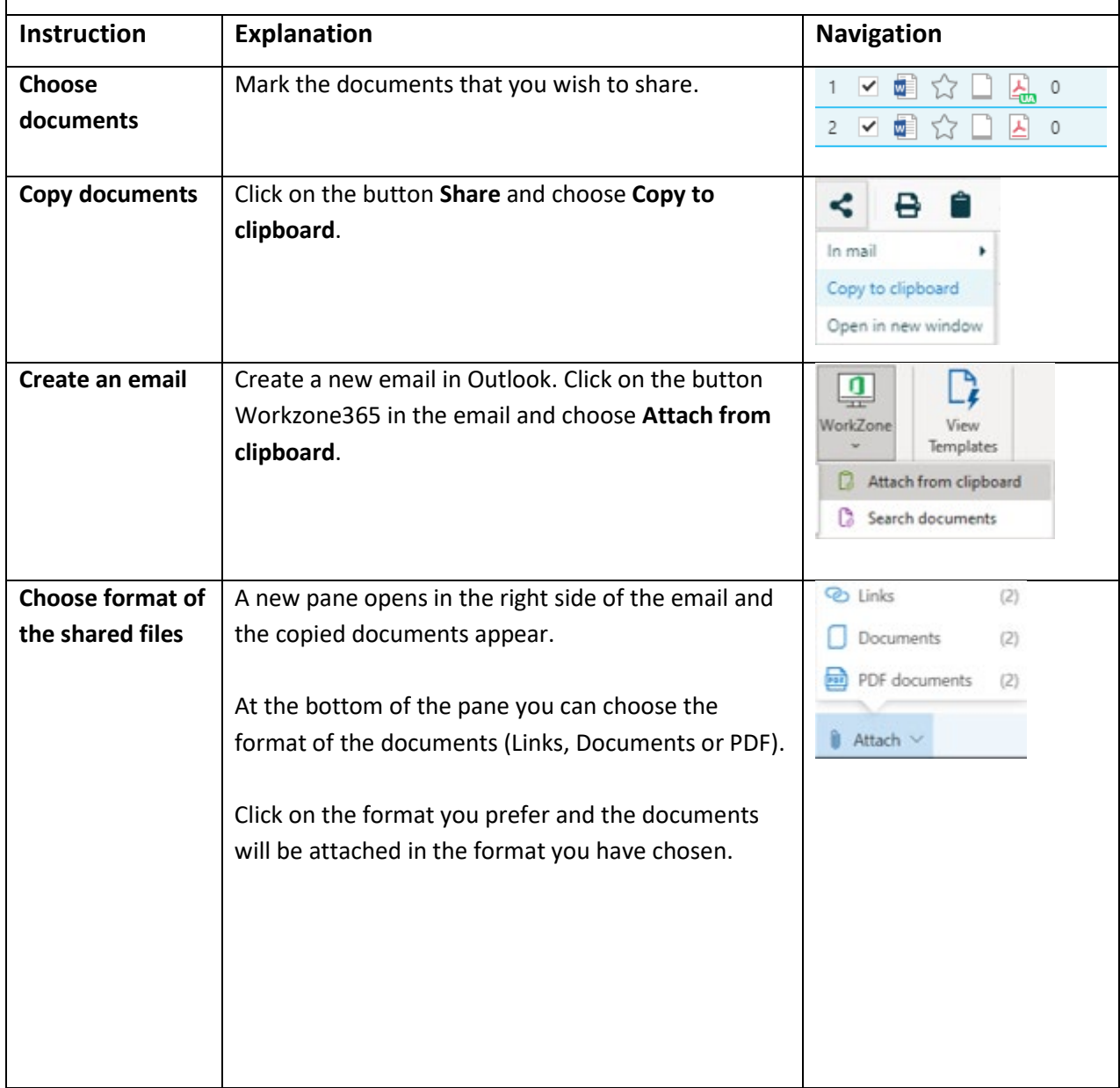

## Guide to Workzone

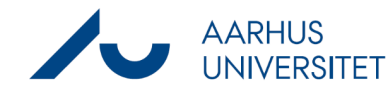

# **Attach Workzone documents in an email via Workzone365**

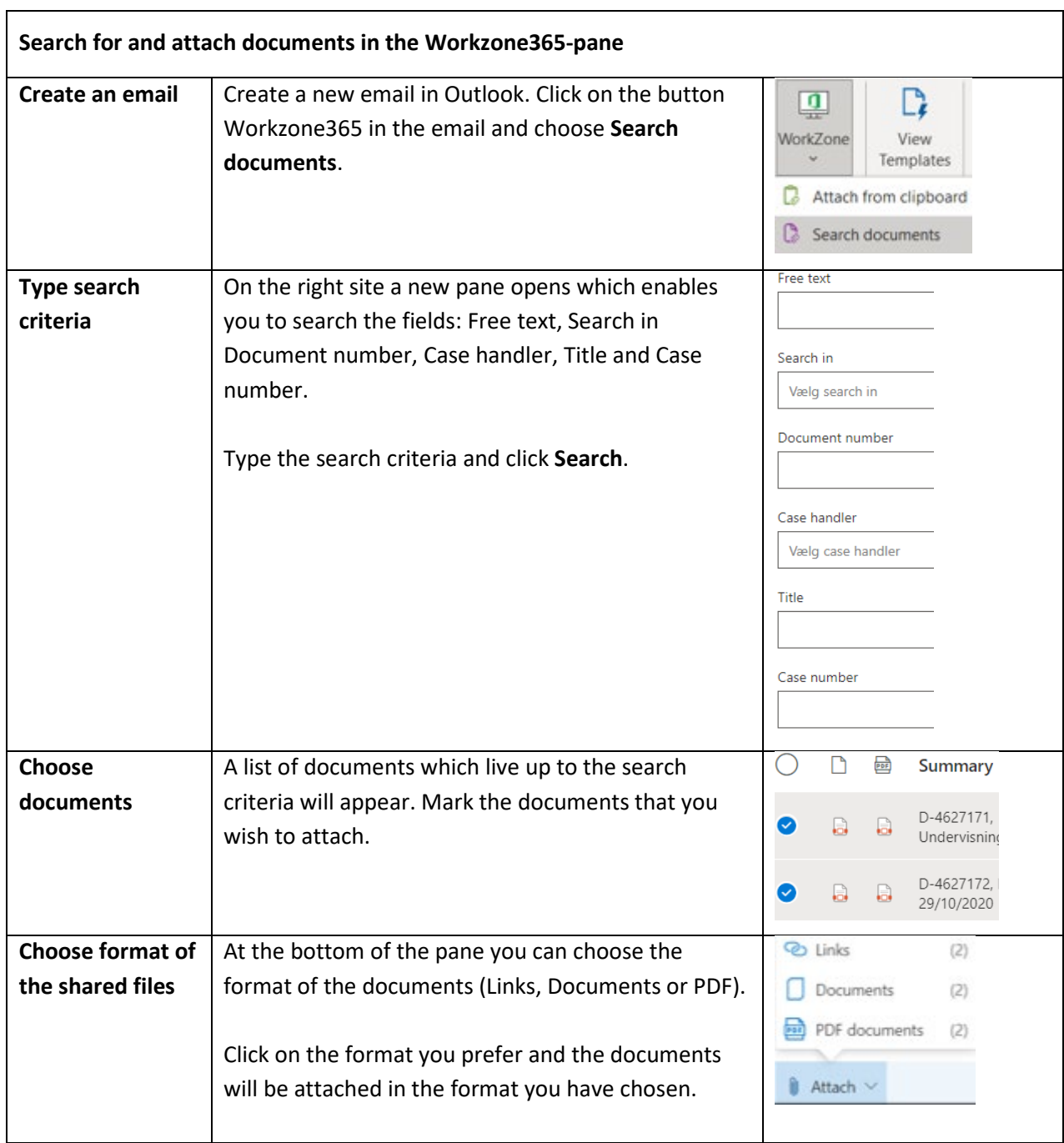